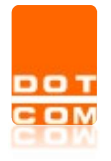

Tipo di documento: Manuale operativo

# Iscrizione Webinar OPEN Dot Com

Manuale operativo – Versione 1.0.0.0

Open Dot Com Spa Sede amministrativa: Corso Francia, 121d – 12100 Cuneo Tel. 0171 700700 www.opendotcom.it – info@opendotcom.it

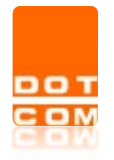

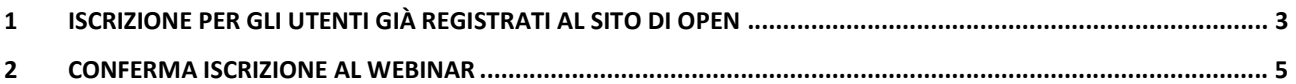

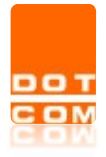

Tipo di documento: Manuale operativo

### 1 Iscrizione per gli utenti già registrati al sito di OPEN

Cliccando sul link riportato al termine della locandina:

Per partecipare all'evento occorre registrarsi al seguente link: https://www.opendotcom.it/webinar-dot-com/acquista-futuri.aspx?codprodotto=OPWINAV002

Si arriva alla specifica pagina del web che riporterà l'evento. Premere su ACQUISTA:

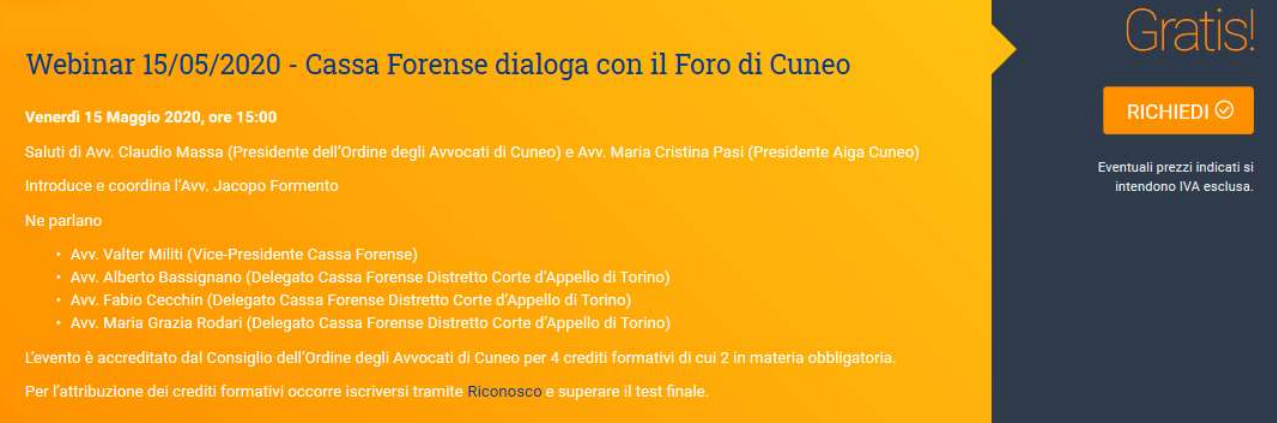

### Premere su VAI ALLA CASSA

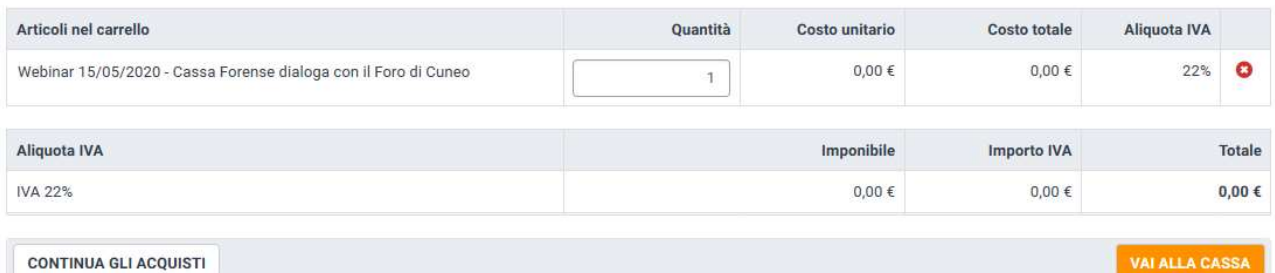

#### ATTENZIONE

Se la richiesta è fatta come studio associato in questa sezione è necessario indicare nella quantità il numero di collaboratori di studio interessati all'ottenimento dei crediti che quindi potranno effettuare il test finale. Il collaboratore dovrà essere registrato sul sito www.opendotcom.it per ottenere le proprie credenziali da utilizzare per la fruizione dell'evento.

Verrà richiesta l'autenticazione al sito di OPEN con inserimento del codice fiscale e della password:

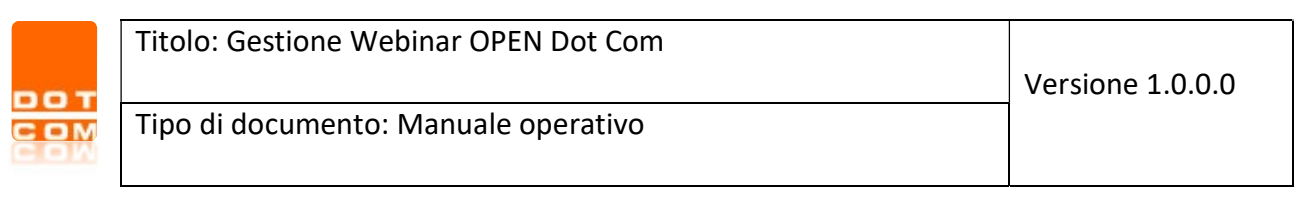

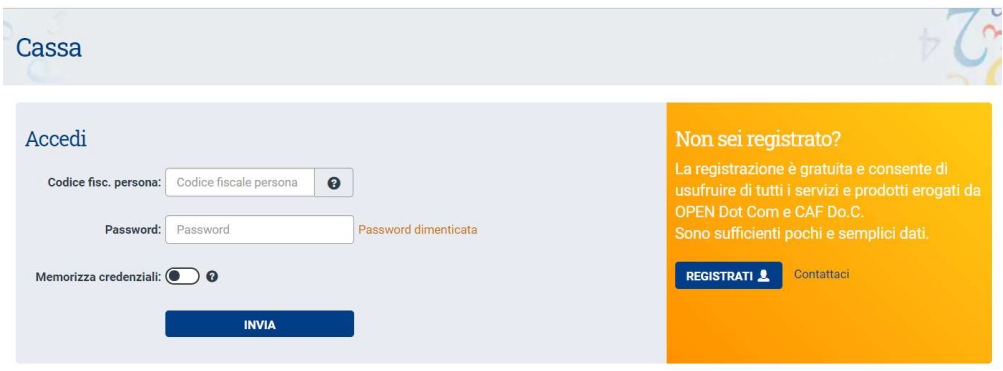

Se non si è in possesso di queste credenziali cliccare sul pulsante **e registrati Algebra** e inserire i dati richiesti. Maggiori informazioni sono disponibili qui https://www.opendotcom.it/aspx/come-registrarsi.aspx

Una volta terminata la registrazione al sito di OPEN cliccare sul pulsante **PROSEGUI** per tornare all' iscrizione al webinar:

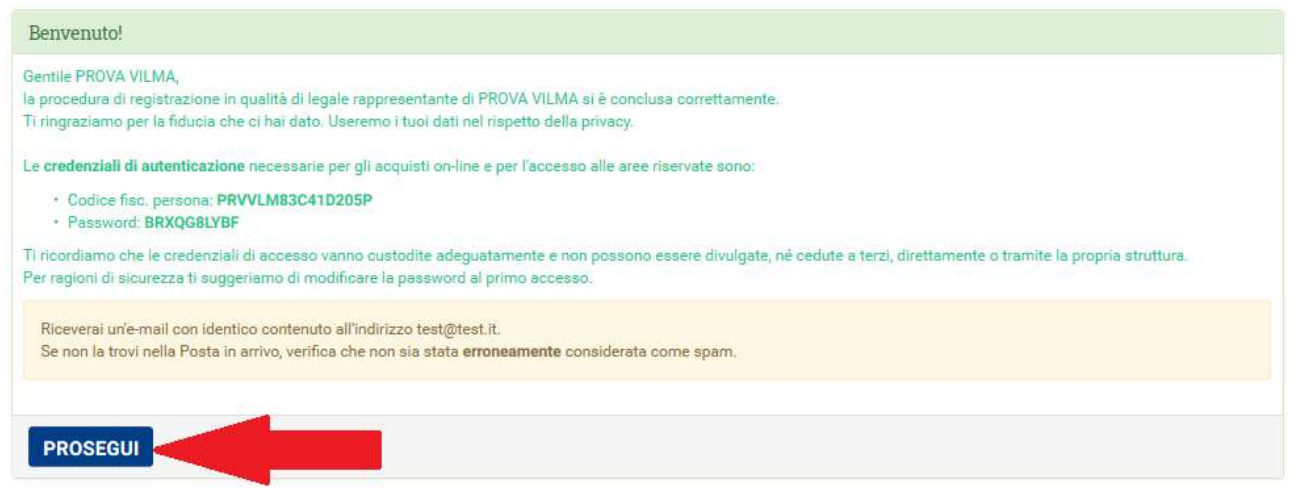

Per continuare cliccare sul tasto CONFERMA L'ACQUISTO

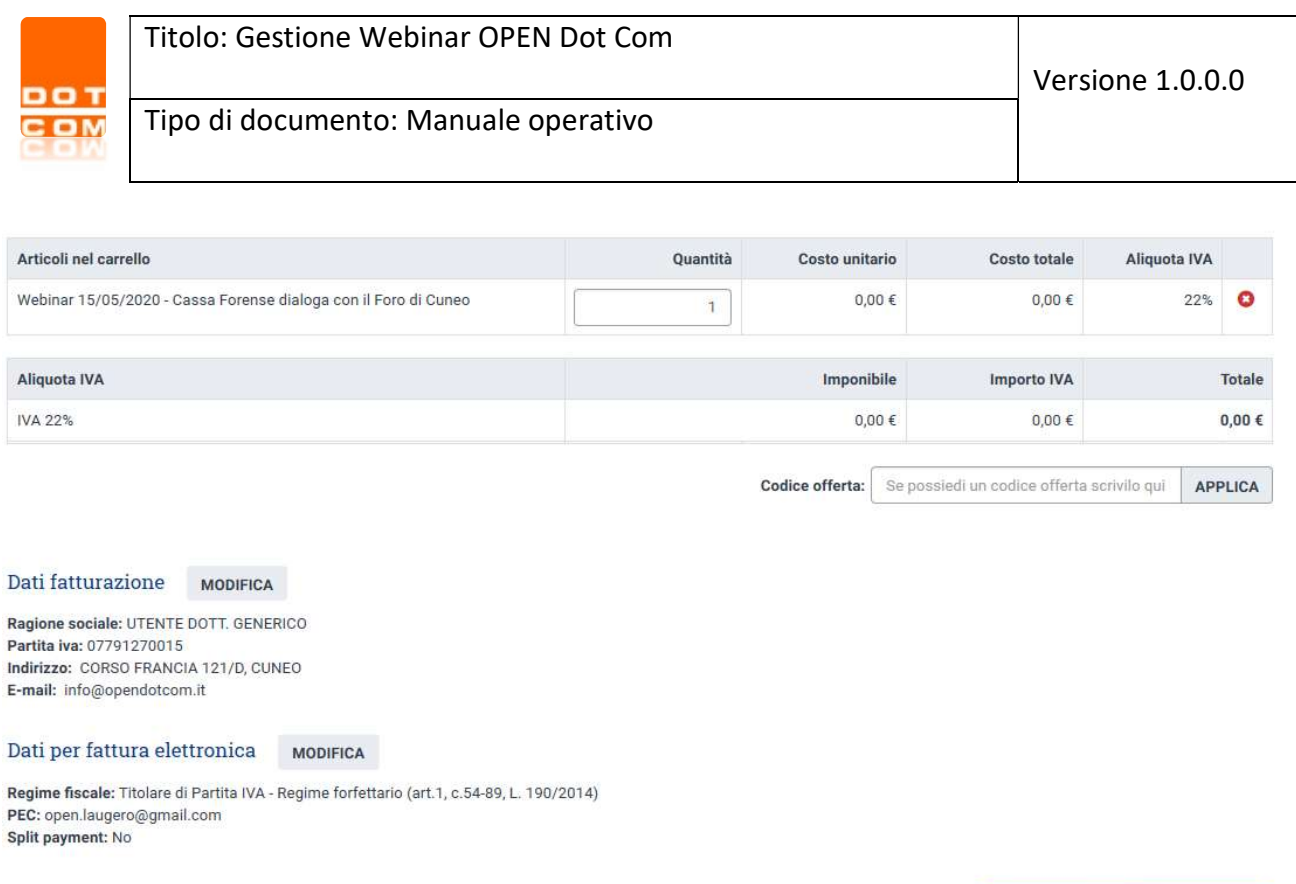

**CONTINUA GLI ACQUISTI** 

Ho letto l'informativa sulle modalità di pagamento

**CONFERMA L'ACQUISTO** 

## 2 Conferma iscrizione al webinar

Terminato l'acquisto l'utente riceverà un'e-mail di evasione che riporterà la conferma dell'iscrizione al webinar.

Le istruzioni più dettagliate per l'accesso alla diretta streaming verranno inviate nell'e-mail di promemoria che ricorderà l'appuntamento.